## **Ouverture obligatoire du compte en ligne permettant de recevoir les taux d'accident du travail et maladies professionnelles (AT-MP) avant le 1er décembre 2021**

**Vous devez obligatoirement en tant qu'employeur ouvrir un compte AT/MP sur net-entreprises pour bénéficier de la notification dématérialisée. Un compte AT/MP doit être créé pour chaque établissement si votre entreprise compte plusieurs établissements.**

Le compte permet de suivre les taux de cotisations AT/MP notifiés au cours des trois dernières années.

**Cette formalité doit être effectuée avant le 01/12/2021.**

**Si cette démarche n'est pas effectuée, la caisse régionale peut notifier une pénalité à l'entreprise.** 

Le compte AT/MP est un téléservice gratuit disponible à partir de la plateforme :

#### [www.net-entreprises.fr](http://www.net-entreprises.fr/)

**En tant que cabinet (tiers-déclarant) nous n'avons pas le droit d'effectuer la création du compte en lieu et place de l'entreprise.** Vous pourrez vérifier cette information sur le site internet Ameli Haute Garonne.

Vous trouverez ci-dessous des copies d'écran vous permettant de facilement créer le compte net entreprise.

Nous vous joignons également ci-après un lien vers le site Ameli avec toutes les informations nécessaires pour ouvrir un compte AT/MP, une fois que vous aurez créé votre compte net-entreprises. Dans ce lien figure également, une vidéo vous permettant de valider que vous avez effectué correctement le paramétrage du compte net entreprise et par la même les démarches vous incombant :

[https://www.ameli.fr/haute-garonne/entreprise/votre-entreprise/compte-accidents-du-travail-et](https://www.ameli.fr/haute-garonne/entreprise/votre-entreprise/compte-accidents-du-travail-et-maladies-professionnelles/mp/ouvrir-compte-atmp)[maladies-professionnelles/mp/ouvrir-compte-atmp](https://www.ameli.fr/haute-garonne/entreprise/votre-entreprise/compte-accidents-du-travail-et-maladies-professionnelles/mp/ouvrir-compte-atmp)

Nous sommes à votre entière disposition.

Cordialement.

#### **CREATION D'UN COMPTE NET-ENTREPRISES**

Cliquer en haut à droite de l'écran sur « vous inscrire »

**Votre compte Vous inscrire / Vous connecter** 

Cliquer sur « je crée mon compte net-entreprises.fr »

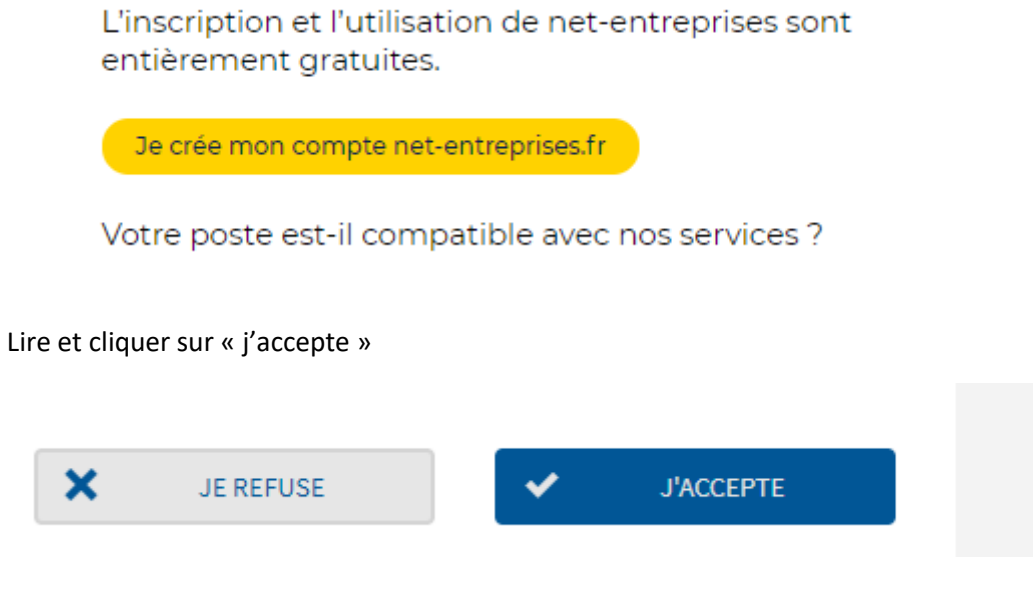

Compléter les informations du compte et cliquer sur « s'inscrire aux services net-entreprises »

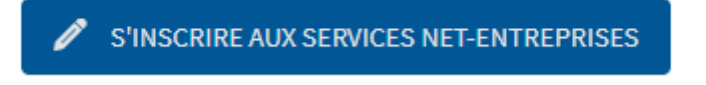

Cliquer sur vous souhaitez utiliser net entreprise pour « votre entreprise » et sélectionner la case correspondant à votre situation pour « vous êtes… »

# Inscription de votre entreprise

Quel est votre profil d'entreprise ?

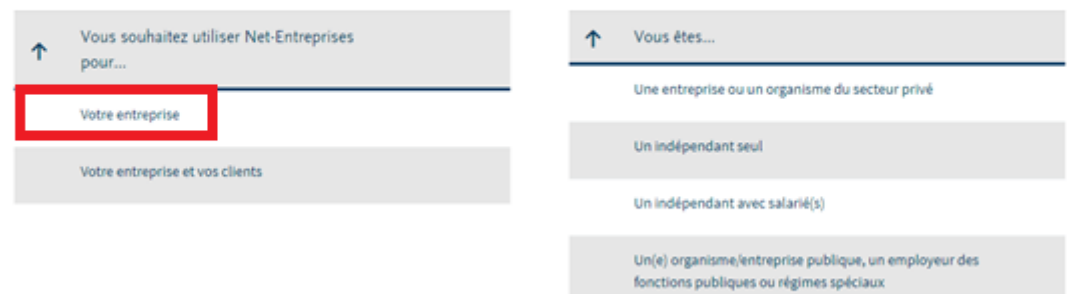

Cliquer sur le service « l'assurance maladie »

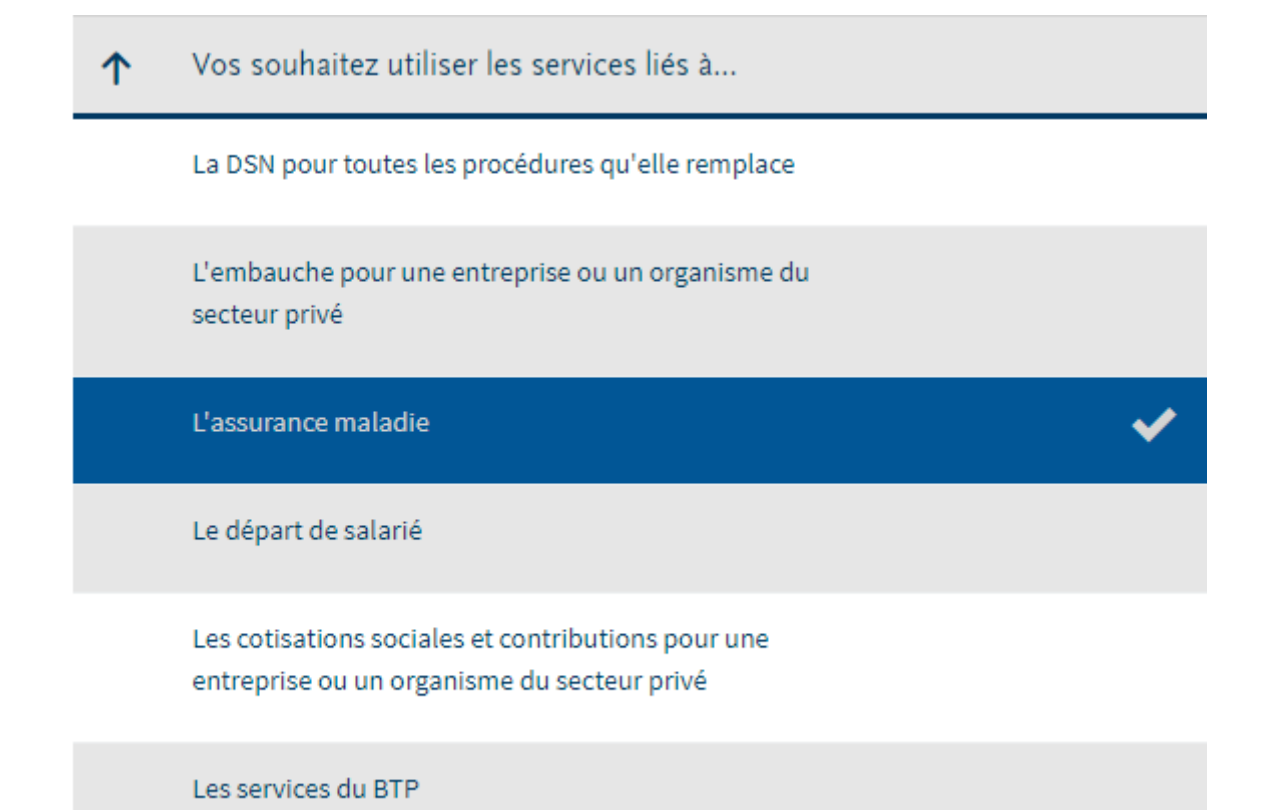

Valider la liste ci-dessous :

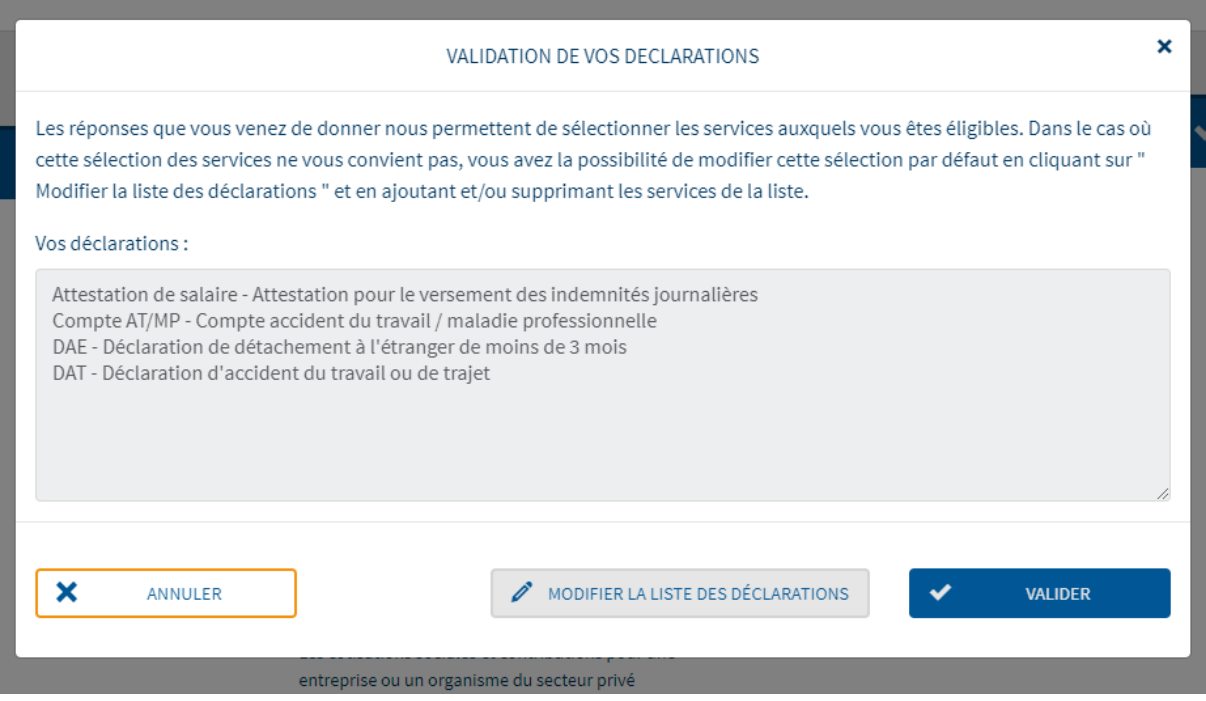

Cliquer sur « étape suivante » :

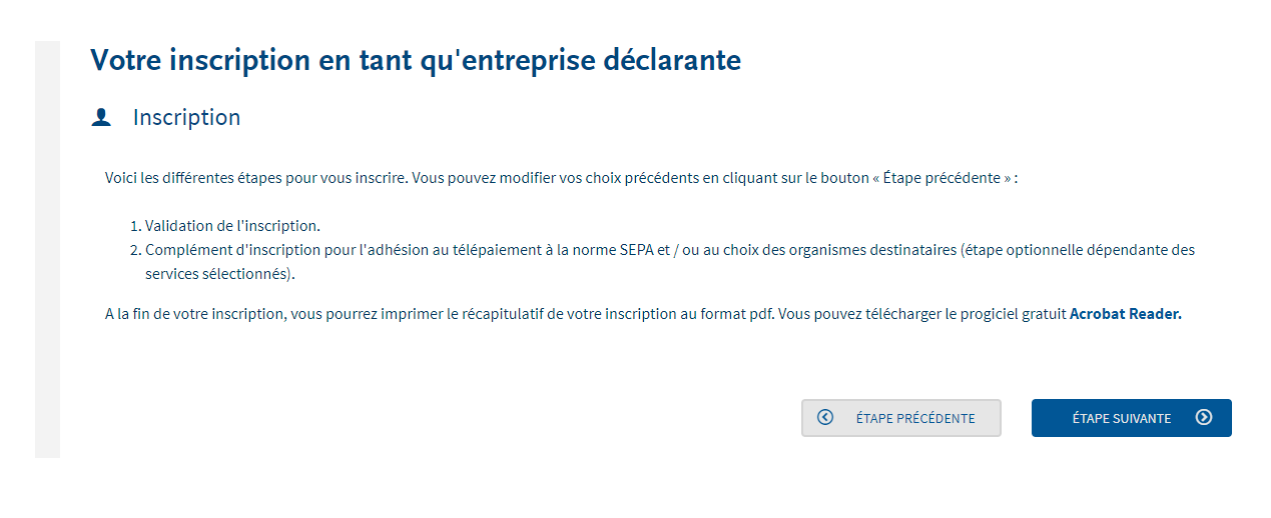

### « Valider l'inscription » :

**H**<sub>n</sub> Habilitations pour chaque établissement

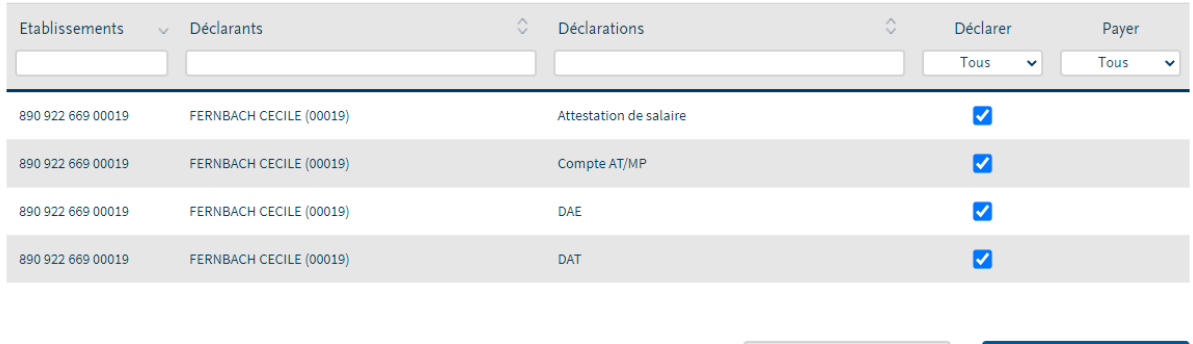

**C** ÉTAPE PRÉCÉDENTE

VALIDER L'INSCRIPTION

L'inscription est validée, cliquer sur « imprimer le récapitulatif de l'inscription » et le conserver au sein de l'entreprise :

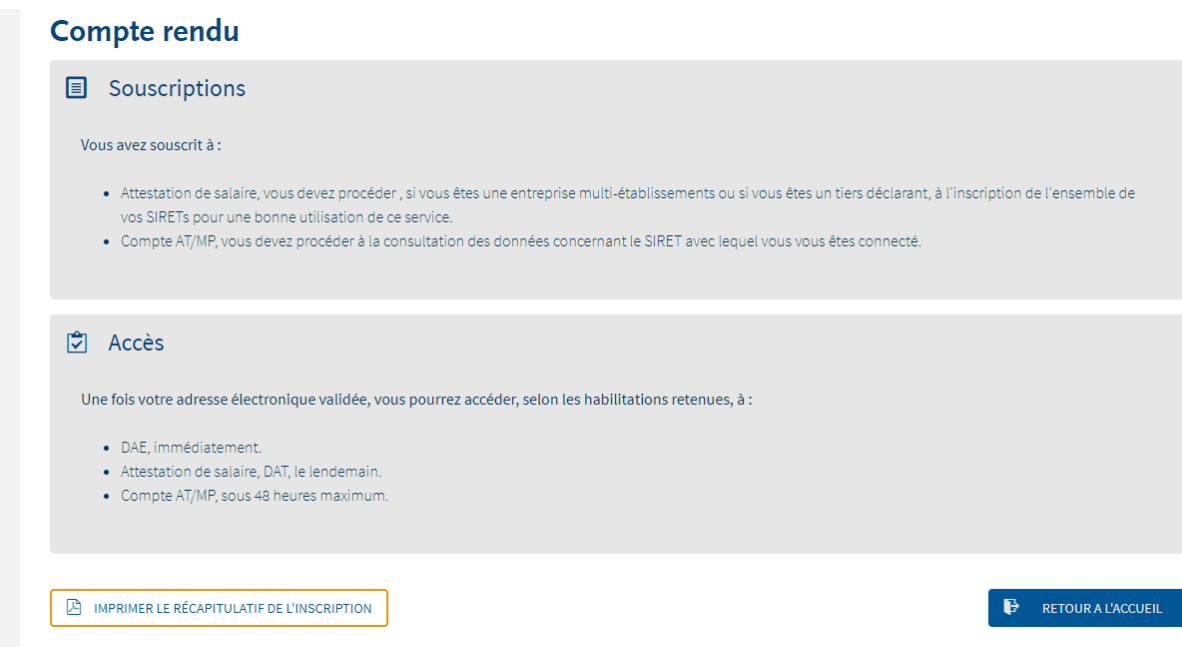

Il faudra que vous cliquiez sur le lien adressé par net-entreprises sur votre boite mail pour valider l'inscription.

**L'ouverture du compte AT/MP se fera dans un délai maximal de 24h. Il faudra que vous pensiez à vérifier que le compte a bien été activé.**